### SM-BASIC TERMINAL STRIP

| 1   | RUN/STOP                    |
|-----|-----------------------------|
| 3   | SPEED POT COMMON            |
| 5   | SPEED POT INPUT             |
| 6   | 10 VDC SUPPLY FOR SPEED POT |
| 11  | DIGITAL INPUT REFERENCE     |
| 13A | TB-13A FUNCTION SELECT      |
| 13B | TB-13B FUNCTION SELECT      |
| 13C | TB-13C FUNCTION SELECT      |
| 14  | OPEN-COLLECTOR OUTPUT       |
|     |                             |

### WARNING!

Hazard of electrical shock! The SM-Basic control terminals are not isolated from line voltage! Do not touch!

Disconnect input power and wait three minutes before making connections to the control terminals.

Devices connected to the control terminals (such as switches, pushbuttons, speed pots, relays, etc.) are hot to ground and must have an insulation rating of at least 240 Vac or a dielectric rating of at least 1500 volts to prevent damage to equipment and/or injury to personnel.

### Connections:

Shown below are two sample wiring diagrams, both using a speed pot for speed control. The two-wire diagram on the left requires a maintained contact for start/stop control. The drive is ready for two-wire control out of the box with no parameter changes.

The three-wire diagram on the right requires momentary contacts for start and stop commands, and a switch is used to select direction. The following parameters must be changed for this diagram:

- 1. Set Parameter 12 (TB-13C) to Start Forward (05).
- 2. Set Parameter 10 (TB-13A) to Start Reverse (06).
- 3. Set Parameter 17 (Rotation) to Forward and Reverse (02).

NOTE: If Reverse is not required, steps 2 and 3 can be ignored and the Start pushbutton can be wired directly between TB-11 and TB-13C.

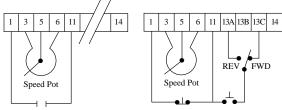

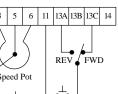

# DIAGNOSTIC AND DISPLAY MESSAGES

| DISPLAY DESCRIPTION   |                                                                                                    |  |  |  |  |  |
|-----------------------|----------------------------------------------------------------------------------------------------|--|--|--|--|--|
| Speed Reference Codes |                                                                                                    |  |  |  |  |  |
| CP                    | CONTROL PAD: The drive speed is controlled by the and buttons on the front of the drive.                                                                                                    |  |  |  |  |  |
| EU                    | EXTERNAL VOLTAGE: The drive speed is controlled by speed pot.                                                                                                    |  |  |  |  |  |
| JG                    | JOG: The drive is in Jog mode and the speed is set by preset speed #2 (Parameter 32).                                                                                                    |  |  |  |  |  |
| OP                    | MOP: Contacts wired to TB-13B and 13C are used to increase and decrease the drive speed.                                                                                                    |  |  |  |  |  |
| Pr1-Pr7               | PRESET SPEEDS #1-7: The drive speed is set by the selected Preset Speed (Parameters 31-37)                                                                                                    |  |  |  |  |  |
| Status Ind            | Status Indication                                                                                                    |  |  |  |  |  |
| br                    | DC BRAKING: The DC braking circuit is activated.                                                                                                    |  |  |  |  |  |
| CL                    | CURRENT LIMIT: The output current has exceeded the CURRENT LIMIT setting (Parameter 25)<br>and the drive is reducing the output frequency to reduce the output current. If the drive<br>remains in CURRENT LIMIT for too long, it can trip into a CURRENT OVERLOAD fault (PF). |  |  |  |  |  |
| Er                    | ERROR: Invalid data has been entered.                                                                                                    |  |  |  |  |  |
| GE                    | "GE" will be displayed if an attempt is made to change the OEM default settings when the<br>drive is operating in the OEM mode (see Parameter 48).                                                                                                    |  |  |  |  |  |
| LC                    | FAULT LOCKOUT: Failed three restart attempts. Requires a manual reset.                                                                                                    |  |  |  |  |  |
| SP                    | START PENDING: This is displayed during the 15 second interval between restart attempts.                                                                                                    |  |  |  |  |  |
| Diagnostic            | Codes                                                                                                    |  |  |  |  |  |
| AF                    | HIGH TEMPERATURE FAULT: Ambient termperature is too high.                                                                                                    |  |  |  |  |  |
| CF                    | CONTROL FAULT: A blank EPM, or EPM with corrupted data has been installed. Perform a factory reset (Parameter 48).                                                                                                    |  |  |  |  |  |
| cF                    | INCOMPATIBILITY FAULT: An EPM with a different parameter version has been installed.                                                                                                    |  |  |  |  |  |
| dF                    | DYNAMIC BRAKING FAULT: The drive has sensed the dynamic braking resistors are overheating.                                                                                                    |  |  |  |  |  |
| EF                    | EXTERNAL FAULT: TB-13A and/or TB13C is set as an external fault input and TB-13A and/or TB-13C is open with respect to TB-2.                                                                                                    |  |  |  |  |  |
| GF                    | DATA FAULT: User data and OEM defaults in the EPM are currupted.                                                                                                    |  |  |  |  |  |
| HF                    | HIGH DC BUS VOLTAGE FAULT: Line voltage is too high; Deceleration rate is too fast;<br>Overhauling load. Fast deceleration and overhauling loads may require dynamic braking.                                                                                                  |  |  |  |  |  |
| JF                    | REMOTE KEYPAD FAULT: The communication between the SCN drive and the optical Remote<br>Keypad has been lost. Check for proper wiring and/or noise.                                                                                                    |  |  |  |  |  |
| LF                    | LOW DC BUS VOLTAGE FAULT: Line voltage is too low.                                                                                                    |  |  |  |  |  |
| OF                    | OUTPUT TRANSISTOR FAULT: Phase to phase or phase to ground short circuit on the<br>output: Failed output transistor: Boost settings are too high: Acceleration rate is too fast.                                                                                               |  |  |  |  |  |
| PF                    | CURRENT OVERLOAD FAULT: VFD is undersized for the application: Mechanical problem with the driven equipment.                                                                                                    |  |  |  |  |  |
| SF                    | SINGLE-PHASE FAULT: Single-phase input power has been applied to a three-phase drive.                                                                                                    |  |  |  |  |  |
| UF                    | START FAULT: Start command was present when the drive was powered up. Must wait<br>2 seconds after power-up to apply Start command if START METHOD is set to NORMAL.                                                                                                    |  |  |  |  |  |
| F1                    | EPM FAULT: The EPM is missing or damaged.                                                                                                    |  |  |  |  |  |
| F2-F9, Fo             | INTERNAL FAULTS: The control board has sensed a problem. Consult factory.                                                                                                    |  |  |  |  |  |

BULLETIN #2454

ELECTRIC MOTORS. GEARMOTORS AND DRIVES

# **Variable Speed AC Motor Drives**

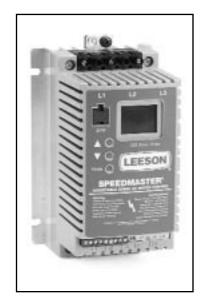

# **SM-Basic Quick Reference Guide**

This guide is intended as an aid to configure the SM-Basic drive.

NOTE: Before installing and operating the SM-Basic drive, please read and become familiar with the SM-Basic Series installation and operation manual.

### WARNING!

Hazard of electrical shock! The SM-Basic control terminals are not isolated from line voltage! Do not touch!

Disconnect input power and wait three minutes before making connections to the control terminals.

Devices connected to the control terminals (such as switches, pushbuttons, speed pots, relays, etc.) are hot to ground and must have an insulation rating of at least 240 Vac or a dielectric rating of at least 1500 volts to prevent damage to equipment and/or injury to personnel.

Run/Stop Contact

Momentary Momentary Stop Contact Start Contact

## CONFIGURING THE SM-BASIC DRIVE

#### Entering Program Mode:

To access the parameters, press the **Mode** button. This will activate the password prompt. The display will read "00" and the right-hand decimal point will be blinking. Use the and buttons to scroll to the password value (the factory default password is 25) and press **Mode** to enter.

### Press Mode

Display reads "00"

Upper right decimal point blinks

Use and to scroll to the password value (factory default password is 25)

Press Mode to enter password

Parameter menu is accessed at the first parameter, indicated by "01"

Upper right decimal point turns on solid

Use and to scroll to the desired parameter number (the example is Parameter 19 – ACCELERATION TIME)

Press **Mode** to display present parameter setting (present example setting is 15)

Right decimal point blinks

Use and to change setting (example setting changed to 30)

Press **Mode** to store new setting

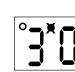

# **SM-BASIC PARAMETER MENU**

| NO. | Parameter<br>Name | Range of<br>Adjustment                                                                                                    | Factory<br>Default   |
|-----|-------------------|----------------------------------------------------------------------------------------------------|----------------------|
| 01  | Line Voltage      | High (01), Low (02)                                                                                                    | High (01)            |
| 02  | Carrier Frequency | 4 kHz (01), 6 kHz (02),<br>8 kHz (03), 10 kHz (04)                                                                                                    | 6 kHz (02)           |
| 03  | Start Method      | Normal (01), Start on Power-up (02),<br>Start w/DC Brake (03),<br>Auto Restart w/DC Brake (04),<br>Flying Restart 1 (05),<br>Flying Restart 2 (06),<br>Flying Restart 3 (07)                           | Normal (01)          |
| 04  | Stop Method       | Coast (01), Coast with<br>DC Brake (02), Ramp (03),<br>Ramp with DC Brake (04)                                                                                                    | Coast (01)           |
| 05  | Speed Source      | Keypad (01), Preset #1 (02),<br>0-10 VDC (03)                                                                                                    | Keypad (01)          |
| 06  | TB-14 Output      | None (01), Run (02), Fault (03),<br>Inverse Fault (04), Fault Lockout (05),<br>At 5et Speed (06), Above Preset #3 (07),<br>Current Limit (08), Auto Speed (09),<br>Reverse (10), DB Brake (11)         | None (01)            |
| 10  | TB-13A Select     | None (01), Speed Pot (02),<br>Preset Speed #1 (03),<br>Start Forward (04),<br>Run Reverse (05), Start Reverse (06),<br>External Fault (07), DB Fault (08),<br>Auxiliary Stop (09), Accel/Decel #2 (10) | None (01)            |
| 11  | TB-13B Select     | None (01), Speed Pot (02),<br>Preset Speed #2 (03),<br>Decrease Freq (04), Jog Forward (05),<br>Jog Reverse (06), External Fault (07),<br>DB Fault (08), Auxiliary Stop (09),<br>Accel/Decel #2 (10)   | None (01)            |
| 12  | TB-13C Select     | None (01), Speed Pot (02),<br>Preset Speed #3 (03),<br>Increase Freq (04), Start Forward (05),<br>External Fault (06), DB Fault (07),<br>Auxiliary Stop (08), Accel/Decel #2 (09)                      | None (01)            |
| 17  | Rotation          | Forward Only (01),<br>Forward and Reverse (02)                                                                                                    | Forward Only<br>(01) |
| 18  | Time Range Select | x0.1 (01), x1.0 (02), x10.0 (03)                                                                                                    | x1.0 (02)            |
| 19  | Acceleration Time | 0.1 - 990 sec                                                                                                    | 20 sec               |

| NO.   | Parameter<br>Name    | Range of<br>Adjustment                                                                                       | Factory<br>Default    |
|-------|----------------------|----------------------------------------------------------------------------------------------------|-----------------------|
| 20    | Deceleration Time    | 0.1 - 990 sec                                                                                                | 20 sec                |
| 21    | DC Brake Time        | 0.0 - 990 sec                                                                                                | 0 sec                 |
| 22    | DC Brake Voltage     | 0.0 - 30%                                                                                                    | 0%                    |
| 23    | Minimum<br>Frequency | 0-Maximum Frequency                                                                                          | 0 Hz                  |
| 24    | Maximum<br>Frequency | Minimum Frequency - 99 Hz                                                                                    | 60 Hz                 |
| 25    | Current Limit        | 30 - 180%                                                                                                    | 180%                  |
| 26    | Motor Overload       | 30 - 100%                                                                                                    | 100%                  |
| 27    | Base Frequency       | 25 - 99 Hz                                                                                                   | 60 Hz                 |
| 28    | Fixed Boost          | 0 - 30%                                                                                                    | 1%                    |
| 29    | Accel Boost          | 0 - 20%                                                                                                    | 0%                    |
| 30    | Slip Compensation    | 0.0 - 5.0%                                                                                                   | 0%                    |
| 31-37 | Preset Speeds        | 0 - Maximum Frequency                                                                                        | 0 Hz                  |
| 38    | Skip Bandwidth       | 0 - 10 Hz                                                                                                    | 0 Hz                  |
| 42    | Accel/Decel #2       | 0.1 - 990 sec                                                                                                | 20 sec                |
| 44    | Password             | 00-99                                                                                                    | 25                    |
| 47    | Clear History        | Maintain (01), Clear (02)                                                                                    | Maintain (01)         |
| 48    | Program Selection    | User Settings (01),<br>OEM Settings (02), Reset OEM (03),<br>Reset 60 (04), Reset 50 (05),<br>Translate (06) | User Settings<br>(01) |
| 50    | Fault History        | View Only                                                                                                    | (N/A)                 |
| 51    | Software Code        | View Only                                                                                                    | (N/A)                 |
| 52    | DC Bus Voltage       | View Only                                                                                                    | (N/A)                 |
| 53    | Motor Voltage        | View Only                                                                                                    | (N/A)                 |
| 54    | Load                 | View Only                                                                                                    | (N/A)                 |
| 55    | 0-10 VDC Input       | View Only                                                                                                    | (N/A)                 |
| 57    | TB Strip Status      | View Only                                                                                                    | (N/A)                 |
| 58    | Keypad Status        | View Only                                                                                                    | (N/A)                 |

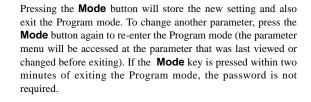